# **INSTALLATION GUIDE**

#### Before installing MIKE Powered by DHI products, we recommend that you:

- Read the Release Note found under the products on the MIKE 2021 Product Overview
- Make sure that your operating system is on the list of supported operating systems
- Have administrator rights to the computer and/or server

#### Supported operating systems

All supported operating systems have been tested in accordance with the MIKE quality assurance procedures. A list of supported operating systems can be found in the Release Notes. Server operating systems cannot be used for Local licences.

#### Download

MIKE 2021 is available for download from [here](https://www.mikepoweredbydhi.com/download/mike-2021)

Select the product from the list to start the downloading procedure and follow the on-screen instructions.

#### Generally about Installation

When the software has been downloaded, run the Setup.exe (right click and select 'Run as administrator'), then select the product and start the installation.

#### DHI License Management

If you have a dongle license, the DHI License Manager must be installed on the computer/server, where the license file is to be installed. For internet license, it doesn't require to have DHI License Manger installed separately. You can find the user guide here: **[DHI License Management User Guide](https://manuals.mikepoweredbydhi.help/2021/DHI_License_Manager.htm)** 

## **Licencing**

To use MIKE Software in licensed mode it is required that you have a login to our Internet License service or a valid license and a corresponding hardware dongle.

- 1. If you have access to an Internet License, please connect through the DHI License Manager by entering your credentials. Further information can be found here: **DHI Internet** [License User Guide](https://manuals.mikepoweredbydhi.help/2021/General/DHIInternetLicenseUserGuide.pdf)
- 2. You can retrieve your MIKE software license file (License.dhilic) via the Internet. This requires a working Internet connection and a valid e-mail address. This can be done either during or after installation of the DHI License Management tool.
- 3. Alternatively, the license file can be installed manually through the DHI License Management tool.

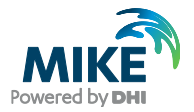

#### MIKE+

MIKE+ is the new 3-in-1 platform covering URBAN, Flooding and River modelling. If you purchased the variant with ArcGIS included, ArcGIS Pro 2.5 shall be installed separately from the Prerequisites folder (if not installed already). Here you will find the [MIKE+ Installation Guide](https://manuals.mikepoweredbydhi.help/2021/Release_Notes/MIKEPlus_InstallationGuide.pdf)

#### MIKE Zero

MIKE Zero covers the products MIKE 21, MIKE 3, LITPACK, MIKE SHE, MIKE HYDRO, MIKE Animator Plus, MIKE View and Remote Simulation. Non-English versions must be selected separately under each product. Please read the Release Notes for special remarks.

#### **WEST**

By default, WEST 32 bit should be installed unless an external complier is required. More details can be found here: [WEST](https://manuals.mikepoweredbydhi.help/2021/Release_Notes/WEST_InstallationGuide.pdf)  [Installation Guide.](https://manuals.mikepoweredbydhi.help/2021/Release_Notes/WEST_InstallationGuide.pdf)

#### MIKE OPERATIONS

MIKE OPERATIONS includes installation of MIKE OPERATIONS, other related modules and 3rd party software. Details please refer to [MIKE OPERATIONS Installation Guide.](https://manuals.mikepoweredbydhi.help/2021/Release_Notes/MIKE_OPERATIONS_InstallationGuide.pdf)

#### DHI Remote Simulation

The DHI Remote Simulation console is automatically installed with MIKE Zero. Please note that in order to use DHI Remote Simulation, your system administrator needs to have it installed and configured to the server component. For more information, please read the [Remote Simulation User Guide.](https://manuals.mikepoweredbydhi.help/2021/General/RemoteSimulationUser.pdf)

#### MIKE C-MAP

The extraction of tidal information requires C-MAP CM93/3 Professional+ chart database version 460 or later. More details please refer to [MIKE C-MAP Installation Note](https://manuals.mikepoweredbydhi.help/2021/Release_Notes/MIKECMAPinstallNote.pdf)

### **FEFLOW**

When the software has been downloaded, select FEFLOW to start the installation. Please refer to the release note for further information.

Please note that our online FAQ at [https://faq.dhigroup.com](https://faq.dhigroup.com/) contains many valuable questions and answers regarding both the software and its installation.

If you experience difficulties with downloading, installing or using the software, please contact your local support centre or Customer Success. You can find the local contact information on our website.

Customer Success: mike@dhigroup.com For more information, visit: [www.mikepoweredbydhi.com](http://www.mikepoweredbydhi.com)

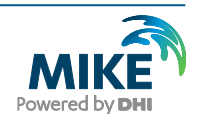

Powering **WATER DECISIONS**